# **BAB 3 STUDI IMPLEMENTASI PLTH DI WILAYAH BENGKUNAT LAMPUNG BARAT**

 Implementasi PLTH dilakukan dengan memperhatikan prinsip kesetimbangan energi (*energy balance*) yang didasarkan pada beberapa faktor, yaitu : Potensi sumber energi terbarukan (surya, angin, mikrohidro, biomassa, dll), kebutuhan beban pada kondisi normal sesuai kurva beban harian, karakteristik dan spesifikasi teknis peralatan yang direncanakan serta peta daerah lokasi pembangkit dan beban.

#### **3.1. Kondisi Kelistrikan Bengkunat**

Kecamatan Bengkunat membawahi 17 desa, dihuni oleh lebih dari 42.800 jiwa yang sebagian besar hidupnya bergantung pada perkebunan, hasil hutan (terutama damar), pertanian, perikanan dan pariwisata. Hanya 7 desa, yaitu desa Negeri Ratu Ngaras, Kota Baru, Mulang Maya, Raja Basa, Parda Suka, Negeri Ratu Ngambur dan Sumber Agung yang sudah mendapatkan pasokan listrik dari PLTD dengan kapasitas 2 x 100 kW selama 13 jam per hari yaitu mulai dari jam 17.00 sampai jam 06.00 dengan beban puncaknya 139 kW. Jaringan listrik PLN di daerah ini tidak terhubung dengan grid sehingga sulit untuk menambah pasokan energi listrik, jika pasokan dari PLTD tersebut mengalami gangguan maka tidak ada listrik sama sekali di daerah tersebut. Selain itu biaya bahan bakar, operasional dan pemeliharaan PLTD sangat tinggi.

## **3.2 Potensi Sumber Daya Alam Bengkunat**

Wilayah Bengkunat terletak di Pesisir Barat Lampung dengan posisi geografis 5°20'02,05" - 5°56'40,83" LS dan 104°03'41,06" - 104°39'12,41" BT. Bengkunat merupakan salah satu kecamatan di Kabupaten Lampung Barat yang wilayahnya terdiri dari 17 desa, yaitu Negeri Ratu Ngaras, Gedung Cahaya Kuningan, Kota Baru, Mulang Maya, Raja Basa, Parda Suka, Pagar Bukit, Tanjung Kemala, Suka Marga, Penyandingan, Kota Jawa, Bandar Dalam, Way Haru Belimbing, Pekon Mon, Negeri Ratu Ngambur, Sumber Agung dan Ulok Mukti. Posisi Bengkunat dapat dilihat pada gambar 3.1 berikut: [12]

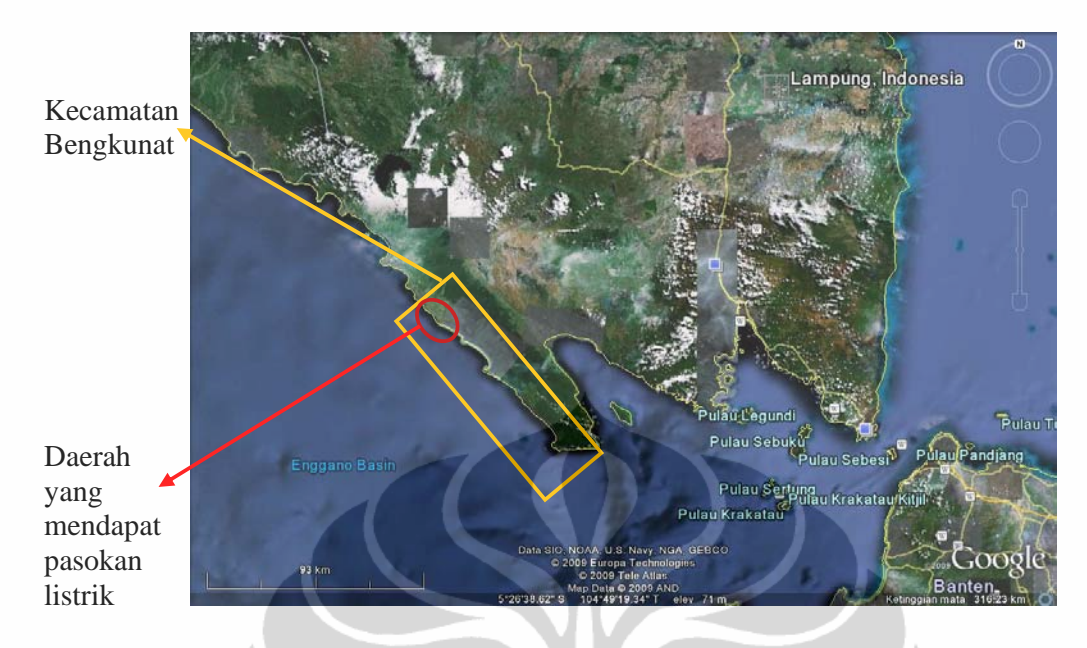

Gambar 3.1 Peta Lokasi Bengkunat

Sumber : Google Earth. (2009). Dmapas. Lampung. Tele Atlas Europe Technologies.

# **3.2.1 Potensi Angin**

Berdasarkan potensi angin**[13]** di Bengkunat, rata-rata kecepatan angin diukur dengan ketinggian 10 meter dari permukaan tanah adalah 4,17 m/s. Data kecepatan angin selama satu tahun dapat dilihat pada gambar 3.2.

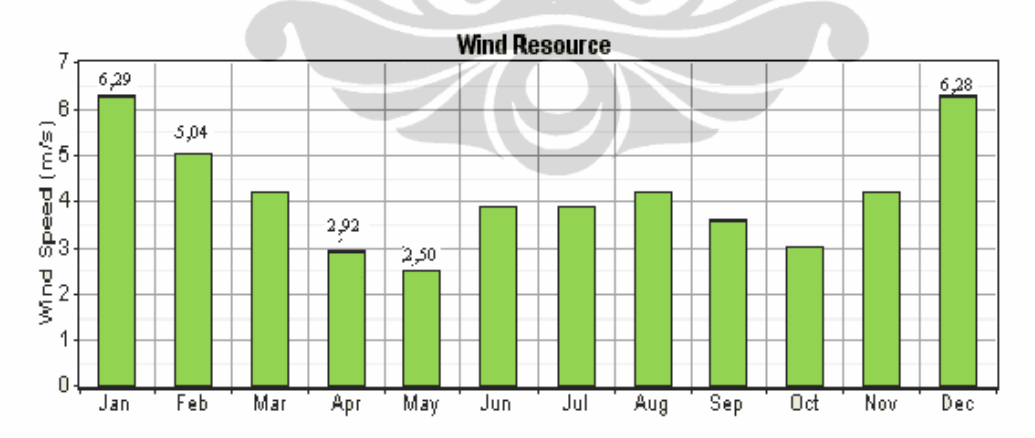

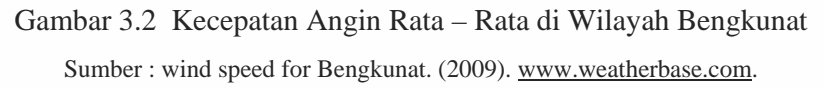

# **3.2.2 Potensi Radiasi Matahari**

 Data Indeks kecerahan (*Clearness Index*) dan radiasi sinar matahari (*Solar Radiation*) adalah rata-rata global radiasi matahari pada permukaan horisontal, dinyatakan dalam kWh/m<sup>2</sup>, untuk setiap hari dalam tahun. Sumber data diperoleh

Analisishasil..., Wike Handini, FT UI, 2010. Universitas Indonesia

dengan pengukuran langsung atau melalui bantuan HOMER yang akan menghubungkan ke satelit NASA**[14]** melalui internet dengan memberikan letak lintang dan bujur lokasi penelitian.

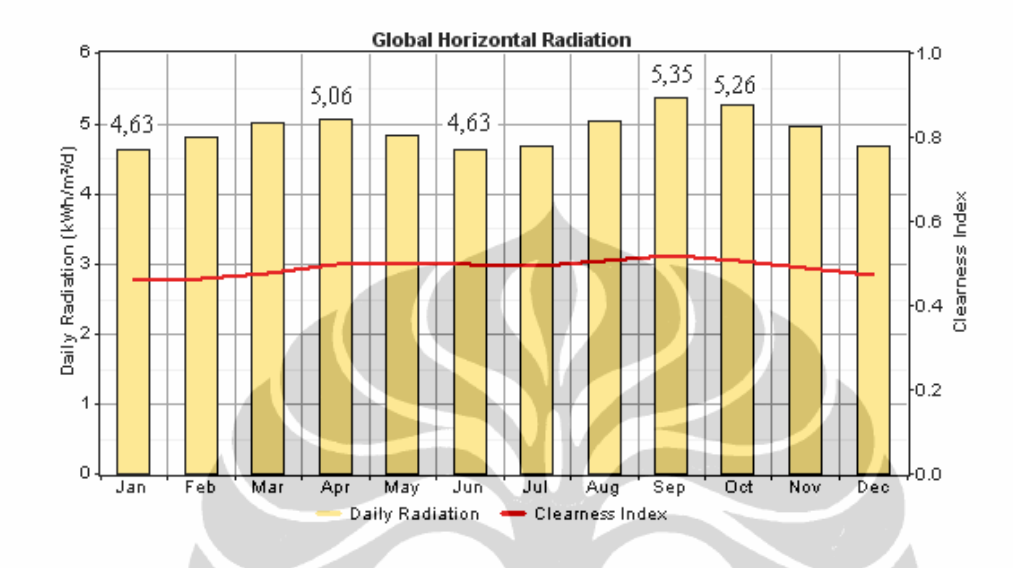

Gambar 3.3 Indeks Kecerahan dan Radiasi Sinar Matahari di Wilayah Bengkunat Sumber : NASA Surface meteorology and Solar Energy. (2009). http://eosweb.larc.nasa.gov.

# **3.2.3 Kebutuhan Beban**

Data beban harian**[15]** diperoleh dari PT. PLN Persero Wilayah Lampung Cabang Kotabumi Ranting Liwa Sub Ranting Bengkunat, gambar berikut adalah kurva beban harian kebutuhan penduduk di Bengkunat.

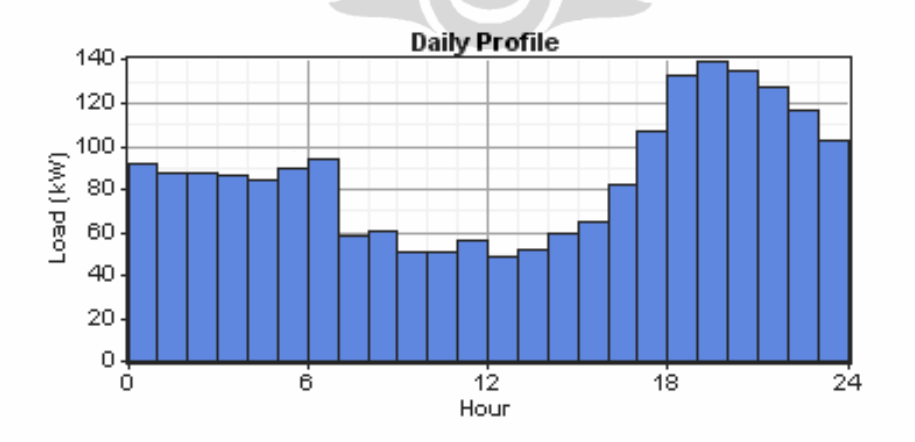

Gambar 3.4 Kurva Beban Harian Bengkunat Sumber : HOMER, National Renewable Energy Laboratory of United States Government.

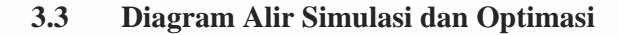

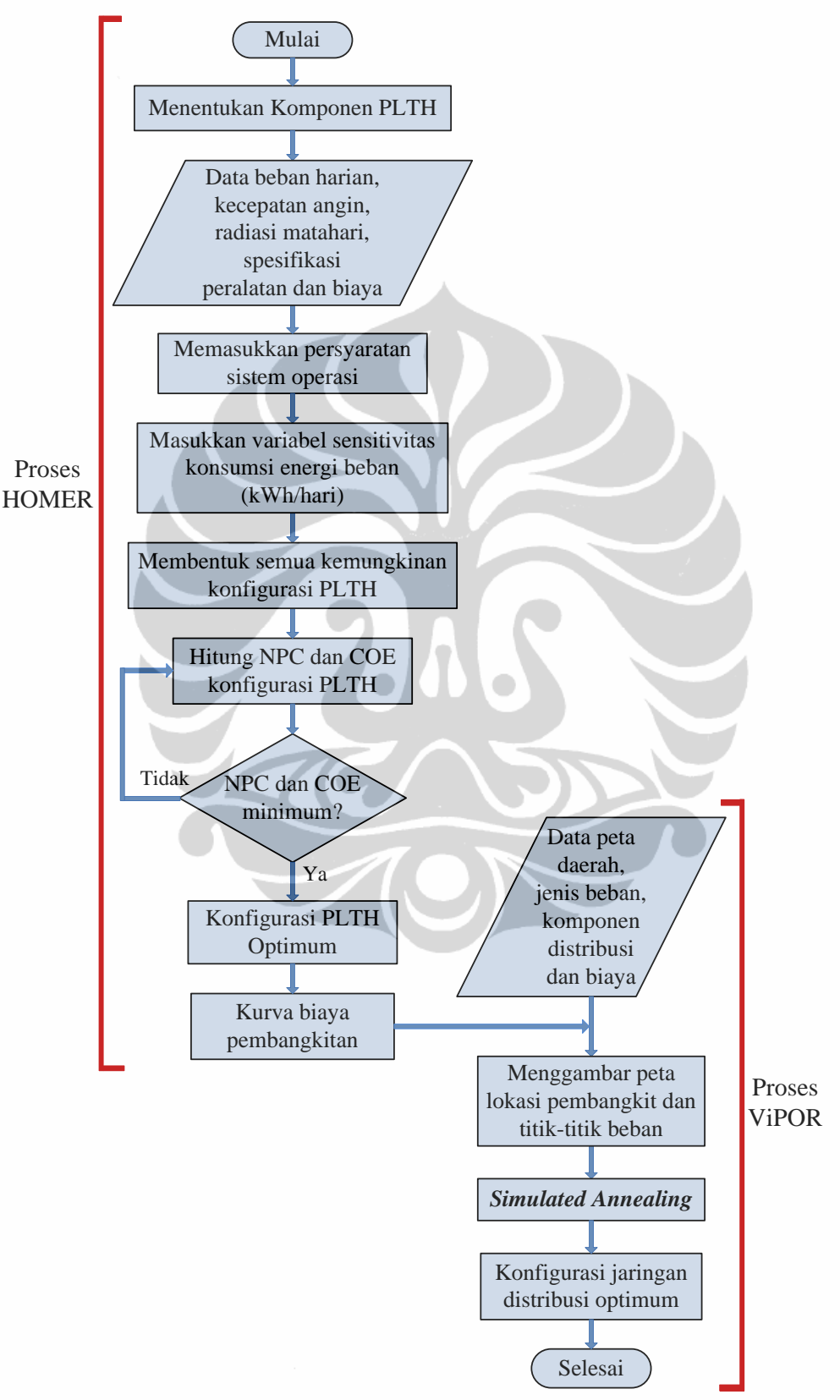

Gambar 3.5 Diagram Alir Simulasi dan Optimasi Jaringan Distribusi PLTH

## **3.4 Perangkat Lunak HOMER**

Perangkat lunak HOMER**[2][9][16][17]** adalah perangkat lunak yang digunakan untuk optimasi model sistem pembangkit listrik skala kecil (*micropower*), perangkat lunak ini mempermudah evaluasi disain sistem pembangkit listrik untuk berbagai jenis pembangkit listrik skala kecil baik yang tersambung ke jaringan listrik (grid) atau pun tidak. Perangkat lunak ini melakukan perhitungan keseimbangan energi untuk setiap konfigurasi sistem yang akan dipertimbangkan. Kemudian menentukan konfigurasi yang layak, apakah dapat memenuhi kebutuhan listrik dengan kondisi yang ditentukan, perkiraan biaya instalasi dan sistem operasi selama masa proyek. Sistem perhitungan biaya seperti biaya modal, penggantian, operasi dan pemeliharaan, bahan bakar, dan bunga.

Perangkat lunak ini bekerja berdasarkan tiga langkah, yaitu simulasi, optimasi dan analisis sensitivitas.

#### • **Simulasi**

Perangkat lunak ini akan melakukan simulasi pengoperasian sistem pembangkit listrik tenaga hibrida dengan membuat perhitungan keseimbangan energi selama 8.760 jam dalam satu tahun. Untuk setiap jamnya, HOMER membandingkan kebutuhan listrik dan panas dengan energi yang dapat dipasok oleh sistem pada jam tersebut, dan menghitung aliran energi dari dan ke setiap komponen dari sistem. Untuk sistem dengan baterai atau generator bahan bakar, HOMER juga memutuskan kapan akan mengoperasikan generator dan mengisi atau mengosongkan baterai.

#### • **Optimasi**

Setelah disimulasi, tahapan selanjutnya adalah mengoptimasi semua kemungkinan konfigurasi sistem kemudian diurutkan berdasarkan Nilai Net Sekarang (*Net Present Value*) yang digunakan untuk membandingkan pilihan disain sistem.

## • **Analisis Sensitivitas**

Ketika variabel sensitivitas ditambahkan, HOMER mengulangi proses optimasi untuk setiap variabel sensitivitas yang ditentukan. Misalnya, jika ditetapkan konsumsi beban (kWh/hari) sebagai sensitivitas variabel, HOMER akan melakukan simulasi konfigurasi sistem untuk berbagai konsumsi beban tersebut.

22

#### **3.4.1 Proses Kerja HOMER**

Langkah-langkah simulasi menggunakan HOMER:

- 1. Langkah pertama adalah memilih komponen-komponen penyusun PLTH, seperti generator diesel, PV, wind generator, inverter, baterai dan beban.
- 2. Selanjutnya memasukkan data-data berupa data beban harian, kecepatan angin, radiasi matahari, spesifikasi peralatan dan biaya.
- 3. Kemudian mengisi batasan operasi HOMER yaitu batasan ekonomi, sistem pengaturan, emisi, serta data pembatas (*constraint*).
- 4. Menambahkan rincian data sensitivitas berupa variabel beban rata-rata per hari.
- 5. HOMER mulai menjalankan simulasi dan optimasinya dengan membuat konfigurasi PLTH dan menghitung NPC dan COE untuk semua konfigurasi.
- 6. Hasil dengan konfigurasi yang paling optimal di ekspor untuk membentuk file *generation cost curve* sebagai masukan ViPOR.

# **3.4.2 Persamaan-Persamaan HOMER**

Persamaan-persamaan<sup>[16]</sup> berikut ini digunakan untuk perhitungan energi yang dipasok oleh pembangkit energi terbarukan, pengisian baterai dan pengosongan baterai.

Persamaan Daya Pembangkit Tenaga Angin

$$
P_w = \eta_w * \eta_g * 0.5 * \rho_a * C_p * A * V_r^3
$$
\n
$$
(3.1)
$$

Persamaan Daya Pembangkit Tenaga Surya

$$
P_{pv} = \eta_{pv} * \eta_g * N_{pvp} * N_{pvs} * V_{pv} * I_{pv}
$$
\n(3.2)

Persamaan Total Daya Pembangkit Tenaga Terbarukan

$$
P(t) = \sum_{w=1}^{n_w} P_w + \sum_{s=1}^{n_s} P_{pv}
$$
 (3.3)

Persamaan Pengosongan Baterai

$$
P_{b}(t) = P_{b}(t-1) * (1-\sigma) - [P_{bh}(t) / \eta_{bi} - P_{bi}(t)]
$$
\n(3.4)

Persamaan Pengisian Baterai

$$
P_{b}(t) = P_{b}(t-1) * (1 - \sigma) [P_{bh}(t) - P_{bi}(t) / \eta_{bi}] * \eta_{bb}
$$
 (3.5)

dengan :

 $I_{\text{pv}}$  = arus panel PV

 $P_b$  = energi baterai dalam interval waktu

 $P_{bh}$  = total energi yang dibangkitkan oleh PV array

 $σ = faktor pengosongan sendiri baterai$ 

 $P_{bi}$  = total beban pada interval waktu

 $\eta_{bb}$  = Efisiensi baterai

#### **3.4.2.1 Biaya Net Total Masa Kini**

Biaya Net Total Masa Kini (*Total Net Present Cost*; NPC) adalah keluaran ekonomi paling utama untuk sistem PLTH, HOMER mengurutkan hasil keluaran simulasi dan optimasi berdasarkan nilai NPC terendah. (Gilman, P., 2005). Total NPC dihitung dengan menggunakan persamaan berikut: [16]

$$
C_{\text{NPC}} = \frac{C_{\text{ann,tot}}}{\text{CRF}(i, R_{\text{proj}})}
$$
\ndengan :  
\n
$$
C_{\text{ann,tot}} = \text{total biaya tahunan ($/tahun)}
$$
\n
$$
\text{CRF}(i) = \text{faktor penutupan modal}
$$
\n
$$
i = \text{suku bunga (%)}
$$
\n
$$
R_{\text{proj}} = \text{lama waktu suatu proyek}
$$
\n(3.6)

## **3.4.2.2 Syarat Batas Biaya Energi**

*levelized Cost of Energy* (COE) didefinisikan sebagai biaya rata-rata per kWh produksi energi listrik (Gilman, P., 2005). Untuk menghitung COE, biaya produksi energi listrik tahunan dibagi dengan total energi listrik yang digunakan, dengan persamaan sebagai berikut: [16]

$$
COE = \frac{C_{\text{ann,tot}} - C_{\text{boiler}} E_{\text{thermal}}}{E_{\text{prim,AC}} + E_{\text{prim,DC}} + E_{\text{def}} + E_{\text{grid,sales}}}
$$
(3.7)

dengan :

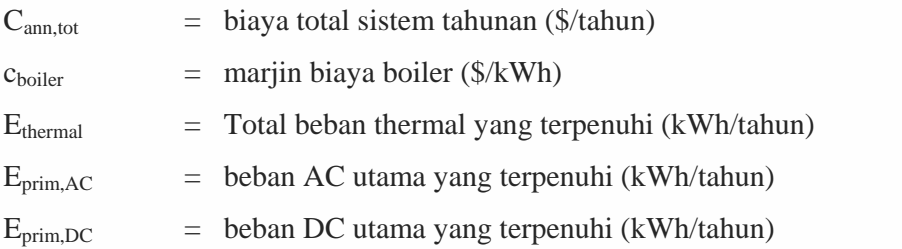

Analisishasil..., Wike Handini, FT UI, 2010. Universitas Indonesia

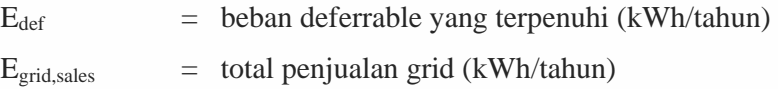

## **3.5 Perangkat Lunak ViPOR**

Perangkat lunak ViPOR**[9,18,19,20]** adalah perangkat lunak untuk merancang optimasi model jaringan distribusi listrik pedesaan (*rural electrification*), sehingga mempermudah evaluasi disain jaringan distribusi baik tersambung ke jaringan listrik besar (*grid extension*) atau pun tidak. ViPOR melakukan simulasi beban mana yang akan dipasok oleh sistem jaringan tersentralisasi dan yang dipasok oleh sistem sendiri (seperti SHS atau turbin angin kecil) dan merepresentasikannya dalam suatu map dua dimensi  $(x - y \text{ koordinat}).$ 

Beberapa parameter masukan didapatkan dengan memanfaatkan HOMER. ViPOR akan menentukan konfigurasi jaringan distribusi paling optimum, termasuk letak transformator dan merancang jaringan distribusi radial untuk TM dan TR hingga ke titik-titik beban. ViPOR juga membuat perkiraan panjang jaringan distribusi baik TM maupun TR, jumlah transformator yang dibutuhkan, energi maksimum yang dipasok tiap transformator (kWh/hari) serta NPC dan COE.

ViPOR menggunakan algoritma optimasi yang disebut *simulated annealing* untuk merancang sistem distribusi dengan biaya paling rendah. *Simulated annealing* bekerja dengan berulang kali membuat perubahan sistem secara acak, hingga sistem optimum. Setiap perubahan yang menghasilkan biaya lebih rendah (disebut *downhill move*), sistem diterima dan diperbolehkan untuk terus dari titik itu. Namun, perubahan yang menghasilkan biaya lebih tinggi (*uphill move*) diperlakukan secara probabilitas; ada yang diterima dan ada yang ditolak. Jika perubahan ditolak, sistem dikembalikan ke keadaan sebelumnya dan perubahan lain dicoba. Pada tahap awal dari proses, algoritma ini sangat toleran terhadap *uphill move*, tetapi proses selanjutnya, menjadi kurang toleran terhadap *uphill move*.

Toleransi dari algoritma *simulated annealing* untuk *uphill move* dikendalikan oleh suatu parameter yang disebut temperatur (bukan temperatur fisik, hanya parameter kontrol). Ketika temperatur tinggi, algoritma ini memiliki toleransi yang besar terhadap *uphill move*. Ketika temperatur turun, toleransipun makin rendah terhadap *uphill move*. Dalam prosedur *simulated annealing*, selalu dimulai dengan temperatur tinggi dan berkurang selama proses. Pada ViPOR,

temperatur dimulai dengan nilai tinggi dan dikalikan dengan rasio pendinginan (angka kurang dari satu) untuk setiap iterasi. Algoritma akan berhenti bila tidak ditemukan perubahan yang dapat diterima.

Model ViPOR sudah divalidasi dengan standar model jaringan distribusi tenaga listrik, untuk meyakinkan bahwa desain model sistem tersebut cocok untuk sistem ketenaga-listrikan (Baring-Gould, 2003)<sup>[21]</sup>.

#### **3.5.1 Hubungan Perangkat Lunak HOMER dan ViPOR**

ViPOR membutuhkan kurva biaya pembangkitan energi (*generation cost curve*), yang didapatkan dari hasil simulasi HOMER. Skema hubungan<sup>[19]</sup> antara perangkat lunak HOMER dan ViPOR diperlihatkan seperti pada gambar 3.6.

#### **3.5.2 Proses Kerja ViPOR**

Untuk melakukan simulasi model jaringan distribusi menggunakan ViPOR, maka langkah-langkahnya adalah sebagai berikut:

- 1. Langkah pertama adalah memilih lembar kerja baru yang akan digunakan untuk mengambarkan titik-titik beban, pembangkit dan kondisi lapangan.
- 2. Berikutnya mengisi data tipe kondisi lapangan (*terrain type*) dan jenis beban, serta data distribusi berupa biaya transformator dan penghantar distribusi.
- 3. Selanjutnya memasukkan data sumber berupa kurva biaya pembangkitan energi (*generation cost curve*), ada tiga sistem untuk sumber pasokan ini, yaitu: sistem terisolasi (*isolated*), merupakan kurva untuk beban rumah (kWh/hari) yang dipasok oleh sistem sendiri, seperti *solar home system* (SHS) atau turbin angin kecil; sistem hibrida (*hybrid system*), merupakan kurva untuk beban sistem (kWh/hari) yang dipasok PLTH; dan sistem grid (*grid extension*), merupakan kurva untuk beban sistem (kWh/hari) jika dipasok melalui jaringan grid (data ini merupakan data opsional, hanya diisi jika memungkinkan).

Data-data masukan ini didapatkan dengan menggunakan perangkat lunak HOMER.

- 4. Berikutnya menggambarkan letak pembangkit dan titik-titik beban serta kondisi lapangan pada lembar kerja.
- 5. Setelah semua parameter dimasukkan, ViPOR mulai menjalankan simulasi dan optimasinya.

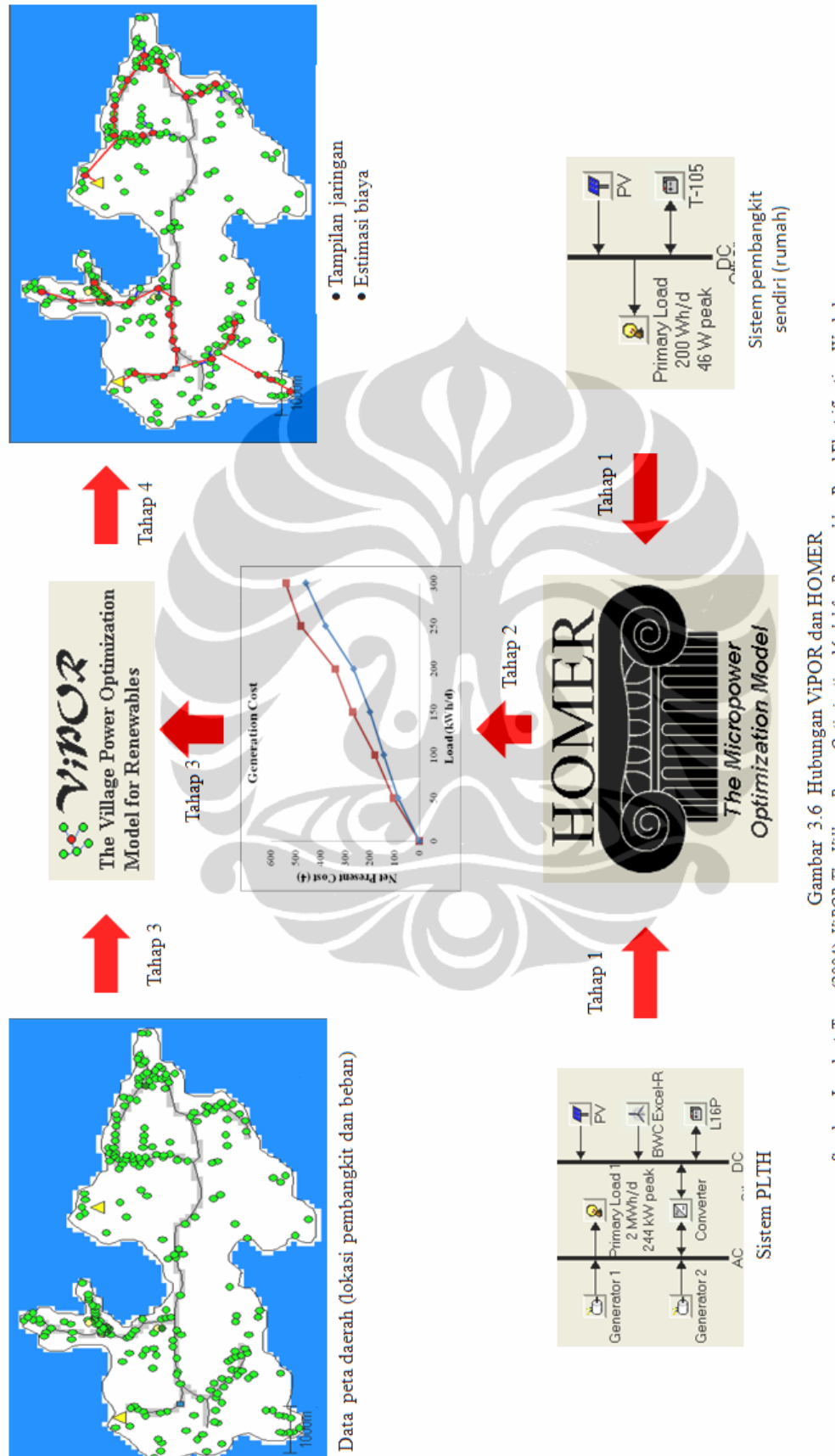

Sumber: Lambert, Tom. (2004). ViPOR The Village Power Optimization Model for Renewables. Rural Electrification Workshop

## **3.6 Studi Implementasi PLTH di Wilayah Bengkunat**

#### **3.6.1 Metode Simulasi dan Optimasi**

Ada dua langkah simulasi dan optimasi yang akan dilakukan, yaitu:

- 1. Simulasi dan optimasi model PLTH untuk mendapatkan kurva biaya pembangkitan energi (*generation cost curve*) dengan perangkat lunak HOMER.
- 2. Simulasi dan optimasi model jaringan distribusi PLTH dengan menggunakan perangkat lunak ViPOR.

#### **3.6.2 Simulasi dan Optimasi Model PLTH Bengkunat dengan HOMER**

Simulasi dan optimasi dilakukan untuk mendapatkan dua kurva biaya pembangkitan energi yaitu kurva biaya pembangkitan energi untuk sistem pembangkitan sendiri (*solar home system*; SHS) dan kurva biaya pembangkitan energi untuk sistem PLTH.

#### **3.6.2.1 Simulasi dan Optimasi Pembangkitan Sendiri**

Model pembangkit sendiri yang disimulasi dan dioptimasi terdiri dari modul surya, inverter dan baterai. Gambar 3.7 adalah model yang akan disimulasi dan dioptimasi oleh HOMER. Semua harga yang digunakan pada simulasi ini didapat dari situs internet yang diakses pada bulan Maret 2010.

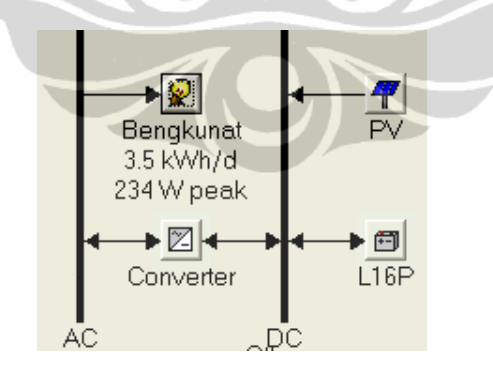

Gambar 3.7 Model *Solar Home System*

Sumber : HOMER, National Renewable Energy Laboratory of United States Government.

## • **Beban Harian**

Gambar 3.8 adalah kurva beban harian rata-rata per pelanggan yang sesuai dengan kebutuhan penduduk di Bengkunat.

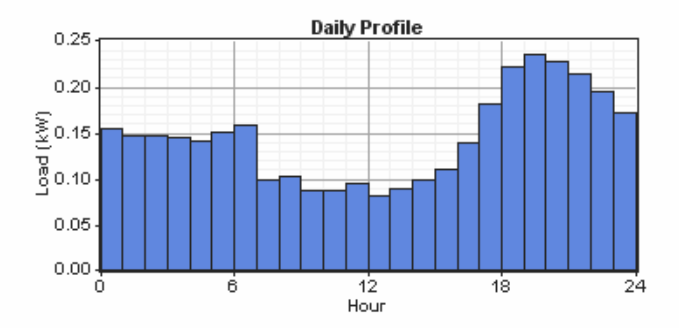

Gambar 3.8 Kurva Beban Harian Rata-Rata per Pelanggan Sumber : HOMER, National Renewable Energy Laboratory of United States Government.

# • **Modul Foto Voltaik**

Modul surya<sup>[22]</sup> dengan kapasitas 224 Wp harganya \$ 900, biaya penggantian \$ 900, biaya operasional dan pemeliharaan diasumsikan \$ 5 pertahun dengan masa pakai selama 25 tahun. Data spesifikasi modul adalah:

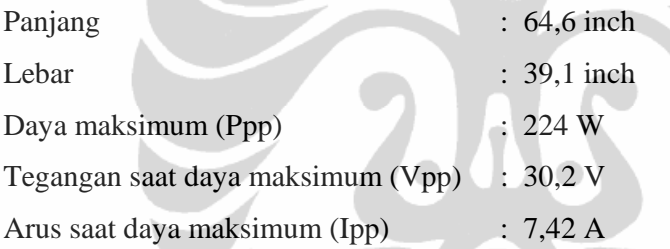

• **Inverter** 

Inverter[23] yang digunakan efisiensinya 97% dan lama waktu pengoperasiannya 10 tahun. Biaya investasi untuk 0,08 kW adalah \$ 60, biaya penggantian sebesar \$ 60 dan biaya operasi dan pemeliharaan per tahun diasumsikan sebesar \$ 6.

# • **Baterai**

Baterai<sup>[24]</sup> yang digunakan biaya investasinya \$ 670, biaya penggantian \$ 670 dan biaya operasi dan pemeliharaan per tahun diasumsikan sebesar \$ 50. Karakteristik baterai adalah sebagai berikut:

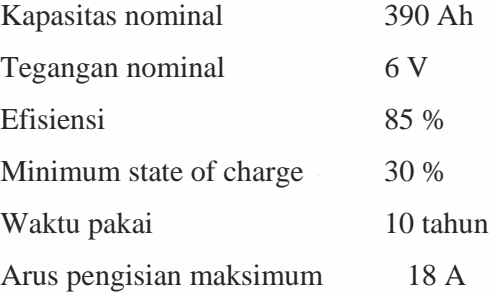

Analisishasil..., Wike Handini, FT UI, 2010. Universitas Indonesia

#### **3.6.2.2 Simulasi dan Optimasi Model PLTH**

Model PLTH terdiri dari modul surya, turbin angin, diesel generator 2 x 100 kW, inverter dan baterai. Gambar 3.9 adalah model PLTH yang akan disimulasi dan dioptimasi oleh HOMER. Semua harga yang digunakan pada simulasi ini didapat dari situs internet yang diakses pada bulan Maret 2010.

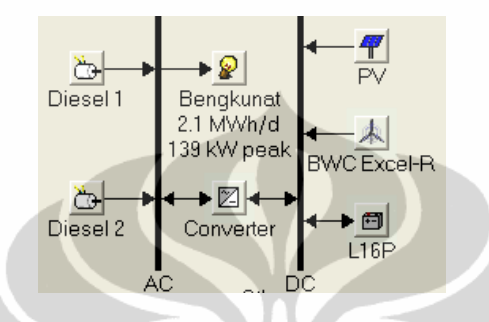

Gambar 3.9 Model PLTH Bengkunat

Sumber : HOMER, National Renewable Energy Laboratory of United States Government.

# • **Modul Foto Voltaik**

Modul surya[22] terdiri dari 60 panel yang tersusun seri dan diparalelkan, kapasitas tiap modul surya adalah 224 Wp. Harga untuk 13,44 kWp modul surya adalah \$ 50.000, biaya penggantian \$ 50.000, biaya operasional dan pemeliharaan diasumsikan \$ 400 per tahun dengan masa pakai modul surya selama 25 tahun.

Data spesifikasi modul yang digunakan adalah:

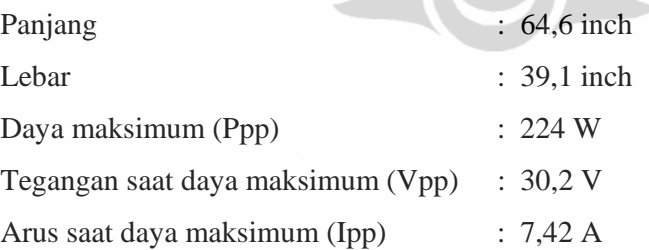

#### • **Turbin Angin**

Turbin angin<sup>[25]</sup> yang digunakan mempunyai daya nominal 7,5 kW DC. Biaya modal untuk 1 unit turbin angin 7,5 kW DC adalah sebesar \$ 40.380, biaya penggantian \$ 28.200, biaya operasi dan pemeliharaan per tahun diasumsikan sebesar \$ 1000. Masa pakai turbin angin selama 15 tahun dan pemasangan turbin angin di ketinggian 20 meter dari permukaan tanah.

# • **Generator Diesel**

Generator Diesel<sup>[26]</sup> yang digunakan adalah dua unit Generator Diesel dengan kapasitas masing-masing 100 kW. Waktu operasi untuk masing – masing generator diperkirakan 15.000 jam dan pembebanan minimumnya adalah 30%. Biaya investasi adalah \$ 14.760, biaya penggantian \$ 11.810, biaya operasi dan pemeliharaan perhari adalah \$ 0,5.

## • **Inverter**

Inverter[23] yang digunakan adalah *Bidirectional Inverter (Inverter – Rectifier)* dengan efisiensi inverter sebesar 97% dan lama waktu pengoperasiannya 10 tahun. Sedangkan efisiensi rectifier adalah 96% dan *capacity relative to inverter* sebesar 100%. Biaya investasi *Bidirectional Inverter* untuk 7 kW adalah \$ 6.700, biaya penggantian sebesar \$ 6.700, biaya operasi dan pemeliharaan pertahun diasumsikan sebesar \$ 670.

#### • **Baterai**

Baterai[24] yang digunakan adalah baterai *Lead Acid*, biaya investasi untuk baterai ini sebesar \$ 670, biaya penggantian sebesar \$ 670, biaya operasi dan pemeliharaan pertahun diasumsikan sebesar \$ 50. Karakteristik baterai adalah sebagai berikut:

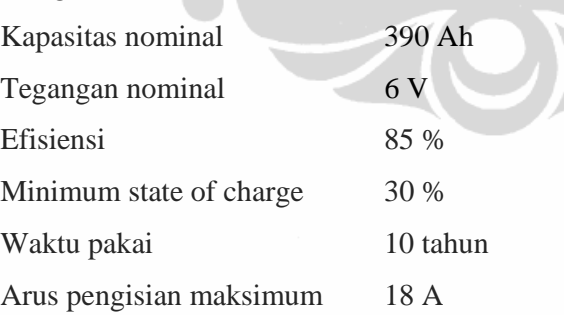

# **3.6.3 Simulasi dan Optimasi Model Jaringan Distribusi PLTH Bengkunat dengan ViPOR**

Model jaringan distribusi PLTH memerlukan data berupa lokasi beban dan pembangkit, kurva biaya pembangkitan energi serta komponen jaringan.

### **3.6.3.1 Peta Daerah Bengkunat**

Peta didapat dari GIS (*Geographic Information System*), yaitu Google Earth[12]. Data ini diperlukan untuk perkiraan lokasi pembangkit dan beban yang akan digambarkan pada map. Ada dua konfigurasi yang di simulasi, yaitu konfigurasi tanpa menampilkan kondisi lapangan (*without terrain features*) dan konfigurasi dengan menampilkan kondisi lapangan (*with terrain features*), seperti jalan dan perkebunan.

• **Peta Lokasi Pembangkit dan Beban Tanpa Tampilan Kondisi Lapangan** 

Gambar 3.10 menggambarkan peta daerah Bengkunat, dimana lokasi PLTH dinyatakan dengan segitiga hitam, sedangkan titik-titik beban berwarna kuning.

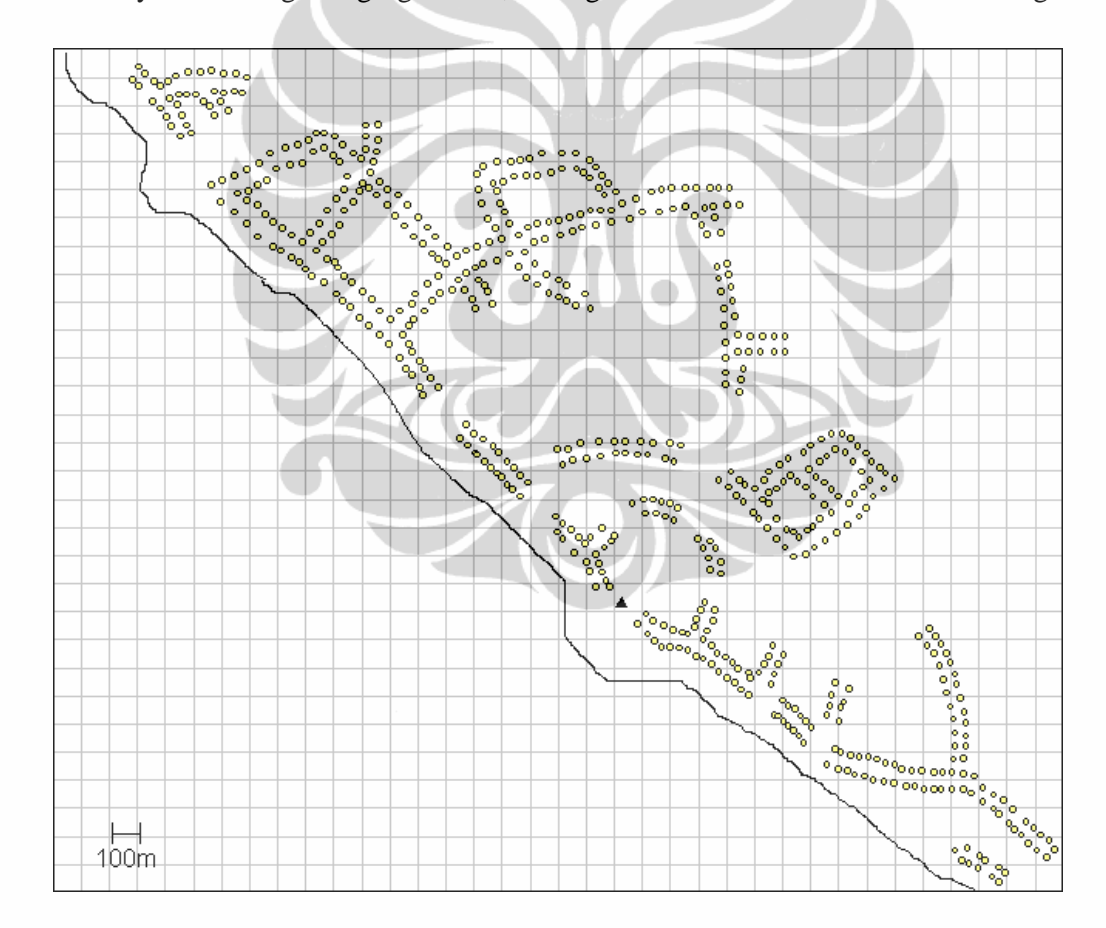

Gambar 3.10 Peta Lokasi Pembangkit dan Beban Tanpa Tampilan Kondisi Lapangan

Sumber : ViPOR, National Renewable Energy Laboratory of United States Government.

• **Peta Lokasi Pembangkit dan Beban dengan Tampilan Kondisi Lapangan**  Gambar 3.11 menggambarkan peta daerah Bengkunat yang akan dipasok oleh pembangkit dengan tampilan kondisi lapangan (*terrain features*), dimana jalan digambarkan dengan warna abu-abu, perkebunan dan hutan dengan warna hijau dan laut berwarna biru.

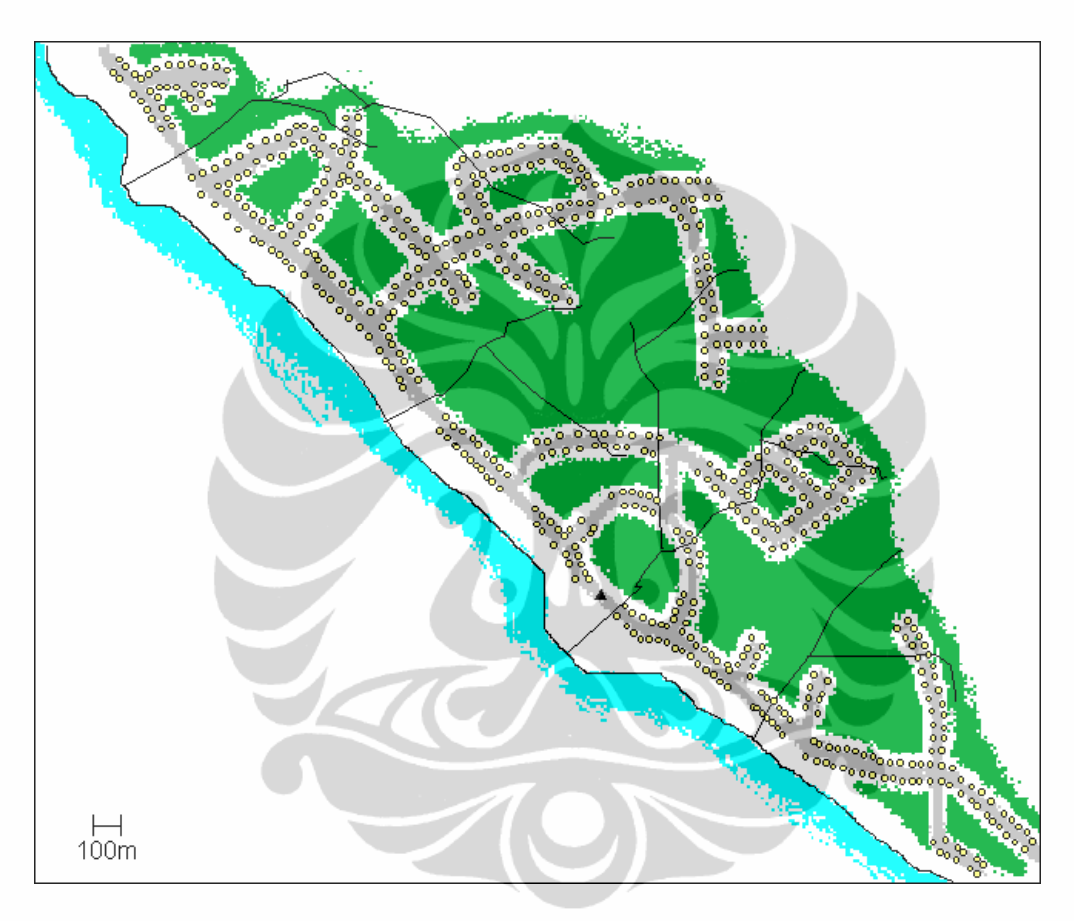

Gambar 3.11 Peta Lokasi Pembangkit dan Beban dengan Tampilan Kondisi Lapangan

Sumber : ViPOR, National Renewable Energy Laboratory of United States Government.

#### **3.6.3.2 Kurva Biaya Pembangkitan Energi**

Simulasi dan optimasi dengan perangkat lunak HOMER menghasilkan kurva biaya pembangkitan energi yang merupakan data pembangkit yang diperlukan untuk memasok tiap titik beban. Ada dua kurva yang dibutuhkan, yaitu kurva biaya pembangkitan energi model PLTH yang akan diterapkan di lokasi tersebut dan kurva untuk biaya pembangkitan sendiri yang terisolasi dan tidak terhubung dengan jaringan distribusi.

• **Kurva Biaya Pembangkitan Energi untuk Sistem Pembangkit Sendiri**  Dari hasil simulasi dengan HOMER, didapatkan kurva biaya pembangkitan energi untuk model SHS seperti pada gambar 3.12.

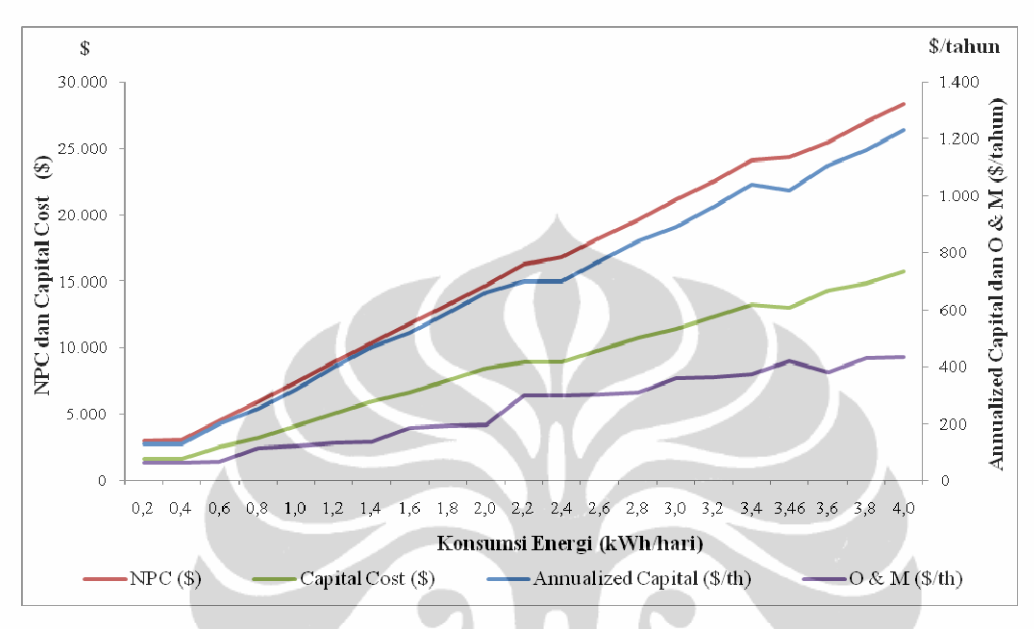

Gambar 3.12 Kurva *Generation Cost Curve* untuk *Solar Home System* 

# • **Kurva Biaya Pembangkitan Energi untuk Model PLTH**

Dari hasil simulasi dengan HOMER didapatkan kurva biaya pembangkitan energi untuk model PLTH seperti terlihat pada gambar 3.13.

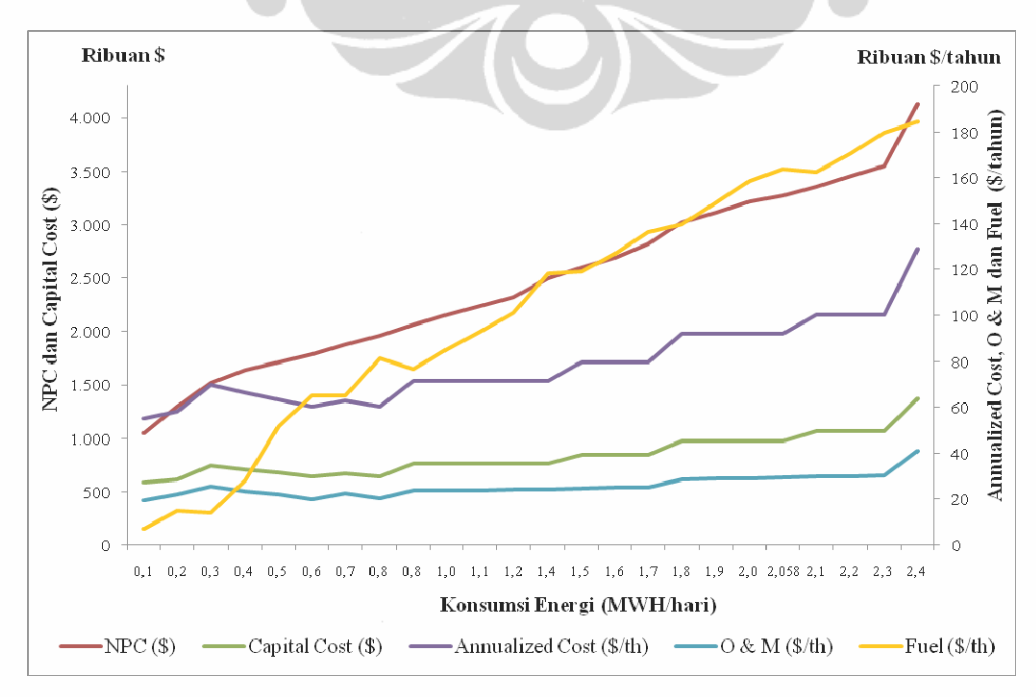

Gambar 3.13 Kurva *Generation Cost Curve* untuk Model PLTH

# **3.6.3.3 Komponen Jaringan Distribusi**

Komponen-komponen jaringan distribusi terdiri dari transformator, kabel TM dan kabel TR. Semua harga yang digunakan pada simulasi ini didapat dari situs internet yang diakses pada bulan Maret 2010.

## • **Transformator**

Transformator<sup>[27]</sup> yang digunakan adalah transformator 20 kV/400 V dengan kapasitas 25 kVA. Biaya investasi untuk transformator ini adalah \$ 2.300, diasumsikan biaya operasi dan pemeliharaan per tahun 5% dari biaya investasi dan biaya pemasangan \$ 250.

#### • **Kabel**

Ada dua jenis kabel<sup>[28]</sup> yang digunakan, yaitu kabel TR dan kabel TM. Untuk TR digunakan kabel AAAC 70 mm<sup>2</sup> dengan biaya investasi per meter \$ 0,75, diasumsikan biaya operasi dan pemeliharaan per tahun 5% dari biaya investasi serta batasan panjang maksimum jaringan TR adalah 700 m. Jaringan TM menggunakan kabel LVTC 3 x 35 + 25 mm<sup>2</sup> dengan biaya investasi per meter \$ 1,5 serta asumsi biaya operasi dan pemeliharaan per tahun 5% dari biaya investasi.

Setelah melalui langkah – langkah diatas, ViPOR akan mensimulasi dan mengoptimasi model sistem jaringan distribusi PLTH yang telah ditentukan.